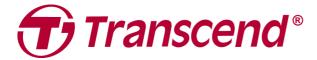

# **User's Manual**

# Slim Portable DVD Writer

2021/03 (Version 2.1)

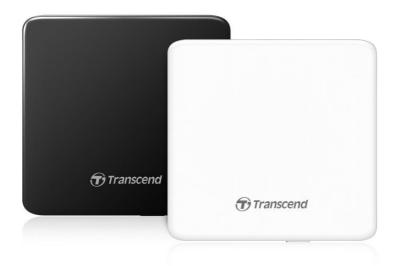

# **Table of Contents**

| 1.  | Introduction                             | 12 |
|-----|------------------------------------------|----|
| 2.  | System Requirements                      | 12 |
| 3.  | Safety Precautions                       | 13 |
|     | General Use                              | 13 |
|     | Writing Data                             | 13 |
| 4.  | Getting Started                          | 14 |
|     | Package Contents                         | 14 |
|     | Product Overview                         | 14 |
|     | Product Specifications                   | 14 |
| 5.  | Using the DVD writer                     | 16 |
|     | Connecting the DVD Writer                | 16 |
|     | Inserting a Disc                         | 16 |
|     | Ejecting a Disc                          | 17 |
| 6.  | Using TV Connectivity                    | 19 |
| 7.  | Software Download                        | 20 |
| 8.  | Frequently Asked Questions               | 21 |
| 9.  | Recycling & Environmental Considerations | 22 |
| 10. | Two-year Limited Warranty                | 23 |
| 11. | Eurasian Conformity Mark (EAC)           | 24 |

# 1. Introduction

Thank you for purchasing Transcend's Slim Portable DVD Writer. This slim, elegant high-speed portable DVD writer is perfect for playing, backing up your vital data and discs. With its slim easy-to-carry size and advanced high-speed media writing capabilities, the DVD Writer is ideal for playing movies, installing software, or backing up your files, documents, photos, music and videos when using a compact notebook computer or notebook. In addition, the DVD Writer comes with a full-version of CyberLink Media Suite 10\* software that lets you easily create your own DVD. This User's Manual is designed to help you get the most from your new device. Please read it in detail before using the DVD Writer.

#### **Features**

- USB 2.0 interface (USB 3.0 Compatible)
- 8x DVD±R read/write, 24x CD-R/RW read/write
- Compatible with CD-R/RW, DVD±R, DVD±RW, DVD±R DL, DVD-RAM, M-DISC media
- Reads and writes Dual Layer discs
- USB powered No external power adapter needed
- Elegant slim modern design with rounded edges
- Support TV Connectivity

# 2. System Requirements

#### **Hardware**

CPU Intel Pentium IV 2.0 GHz or above

Memory 512MB or greater

Hard Drive 20GB of free space required

### **Operating System**

Windows® 7/8/10, macOS® 10.7 or later

<sup>\*</sup> CyberLink Media Suite 10 is a registered trademark of CyberLink<sup>®</sup>. This software can be only used in Windows<sup>®</sup> 7/8/10.

# 3. Safety Precautions

### General Use

- During operation, avoid exposing your DVD writer to extreme temperatures above 40°C or below 5°C.
- Never drop your DVD Writer.
- Only use the DVD Writer face-up, on a stable flat surface
- Do not allow your DVD Writer to come in contact with water or any other liquids.
- Do not use a damp/wet cloth to wipe or clean the exterior case.
- Never look directly into the laser lens, as it can be harmful to your eyes.
- Do not attempt to open the outer case (doing so will void your product warranty).
- Never touch the laser lens.

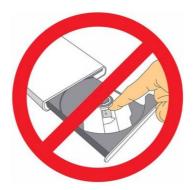

### ■ Writing Data

- Do not touch, pick up, or move the DVD Writer during the write process. This can damage the device and will cause errors on the disc being written.
- Transcend does not take any responsibility for data loss or damage resulting
  from use of this product. If using this product to backup data, we strongly advise
  using high-quality recordable media, and that you fully test and verify the contents
  of all written discs. It is also a good idea to regularly backup important data to a
  different computer or other storage medium.
- To ensure High-Speed USB 2.0 data transfer rates when using your DVD Writer with a computer, please check that the computer has the relevant USB drivers. If you are unsure about how to check this, please consult the computer or motherboard User's Manual for USB driver information.
- Only use the USB cable that came with the DVD Writer to connect it to a computer, and always ensure that the cable is in good condition. NEVER use a cable that is frayed or damaged.
  - Ensure nothing is resting on the USB cable and that the cable is not located where it can be tripped over or stepped on.

# 4. Getting Started

### ■ Package Contents

- DVD Writer
- USB 2.0 Type A to mini B Cable
- Quick Start Guide

### Product Overview

### **Front View**

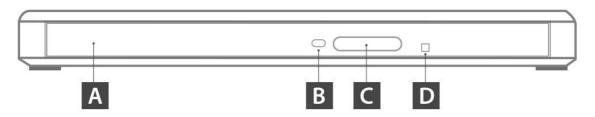

### **Rear View**

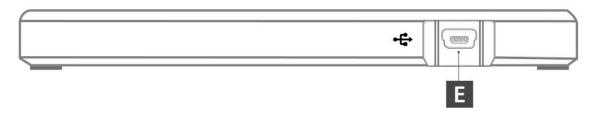

- A Disc Tray
- **B** Read/Write Activity Indicator
- C Eject Button
- D Emergency Eject Hole
- **E** USB Connector

### Product Specifications

Dimensions (WxHxD) 148 mm x 142.8 mm x 13.9 mm

Weight 264g

Interface USB 2.0

Supported Disc - DVD-ROM, DVD-R, DVD-R DL (Dual Layer), DVD-RW,

DVD-RAM (Ver.2.2), DVD+R, DVD+R DL (Double Layer),

and +RW

- CD-R / CD-RW, CD-ROM, CD-ROM XA, CD-I, Video CD, CD-Extra, CD-Text, CD-DA, Super Audio CD, Photo CD

- CPRM (DVD-R/RW/RAM)

- M-DISC

DVD Read/Write Speed (DVD-R): 8x Read / 8x Write

(DVD-R DL): 6x Read / 6x Write (DVD+R): 8x Read / 8x Write (DVD+R DL): 6x Read / 6x Write (DVD-RW): 8x Read / 6x Write (DVD+RW): 8x Read / 8x Write (DVD-RAM): 5x Read / 5x Write

M-Disc: 8x Read / 5x Write

CD Read/Write Speed (CD-R): 24x Read / 24x Write

(CD-RW): 24x Read / 16x Write

(CD-ROM): 24x Read

(Audio CD/ Video CD): 10x Read.

# 5. Using the DVD writer

### Connecting the DVD Writer

- 1. Plug the small end of the USB Cable into the Mini USB port on the DVD Writer.
- 2. Plug the large end of the cable into the available USB port on your desktop computer or notebook.

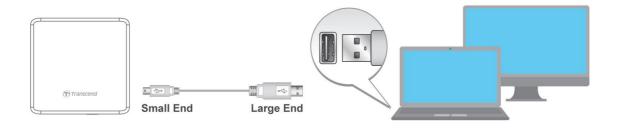

Note: Please be sure to connect the DVD Writer using the provided USB Cable.

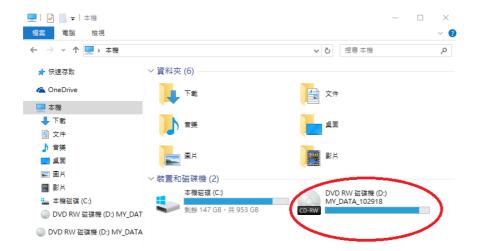

### ■ Inserting a Disc

**1.** Press the Eject Button on the front of the DVD Writer to release the disc tray.

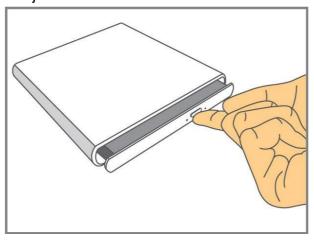

2. Place a disc onto the tray.

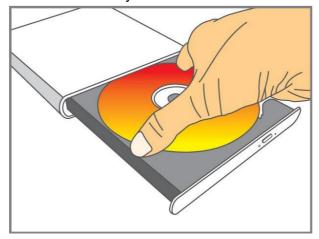

**3.** Push the disc tray back into the DVD Writer. When completely closed, the LED indicator will flash.

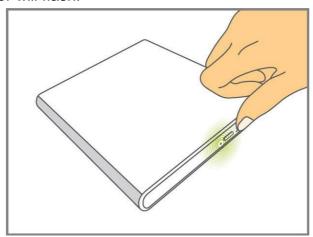

# ■ Ejecting a Disc

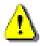

**NEVER** disconnect the DVD Writer from a Computer when the disc is spinning.

### For Windows users

- 1. Press the Eject Button on the front of the DVD Writer to release the disc tray.
- 2. Place your thumb on the spindle and use your other fingers to gently pry the disc upwards until it pops free.

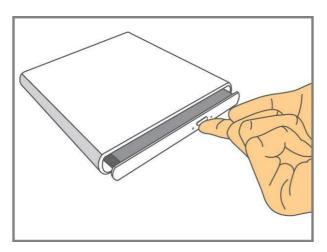

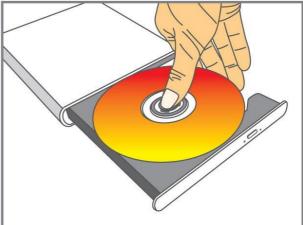

# For Mac users

- 1. Click the Finder icon in the Dock to open a Finder window
- 2. In the Finder sidebar, click the Eject button to eject the disc.

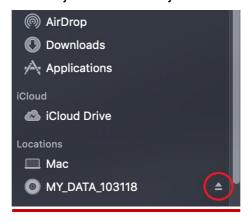

# 6. <u>Using TV Connectivity</u>

- 1. Connect the DVD Writer to your TV. Turn on the TV power.
- 2. Open the disc tray and place a disc.
- **3.** Press the Eject button for 2 seconds. The LED will be solid green. Now it's TV Connectivity mode. (When you do again, the function will be OFF. LED turns OFF)
- **4.** Close the disc tray to play the disc.

Note: The DVD Writer does not support playing copyright-protected (DRM) CD/DVD when connected to a TV.

### **TV Connectivity Information**

| Supported media             | CR-R/RW/ROM, DVD-R/RW/RDL/ROM, DVD+R/RW/RDL/ROM, |
|-----------------------------|--------------------------------------------------|
|                             | DVDRAM, Audio CD, Video CD                       |
| Quantity of supported files | Max 1000ea                                       |
| Supported file capacity     | < 4GB                                            |
| Converting time in AV mode  | Approximately 20 secs is required for 1GB        |
| Converting File System      | ISO-9660/Joliet, UDF 1.02 ~2.5                   |
| Speed                       | CD: 10x DVD: 4x                                  |

# 7. Software Download

### Make sure that the DVD writer is connected to your computer before installing:

- Download the CyberLink Media Suite 10 from Transcend's Download Center at https://www.transcend-info.com/Support/No-399
- Double click on the CyberLink\_Media\_Suite\_Downloader executable file you have downloaded.
- **3. CyberLink.Media.Suite.10.exe** will be downloaded to a temporary directory. Double click on the file to run the setup program.
- **4.** Follow the on-screen instructions to complete the installation process.

Note: CyberLink Media Suite 10 can only be installed in Windows<sup>®</sup> 7/8/10.

### CyberLink Media Suite 10

CyberLink Media Suite 10 lets you burn music, data, video and even bootable discs in a variety of CD and DVD formats. CyberLink Media Suite 10 also includes several handy disc utilities and an express mode that makes burning convenient and easy.

For more information, please visit

https://www.cyberlink.com/index\_en\_US.html

# 8. Frequently Asked Questions

If a problem occurs with your DVD Writer, please check the information listed below before sending your DVD Writer in for repair. If you are unable to remedy a problem after trying the following suggestions, please consult your dealer, service center, or local Transcend branch office. We also have FAQ and Support services on our website at https://www.transcend-info.com/support/service

### Operating system cannot detect the DVD Writer

### Check the following:

- 1. Is your DVD Writer properly connected to the USB port? If not, unplug it and plug it in again. If it is properly connected, try using another available USB port.
- 2. Are you using the USB cable that came in the DVD Writer package? If not, try using the Transcend-supplied USB cable to connect the DVD Writer to your computer.

### • The DVD Writer does not Power On (LED does not flash)

### Check the following:

- 1. Ensure that the DVD Writer is properly connected to the USB port on your computer.
- **2.** Ensure that the USB port is working properly. If not, try using an alternate USB port.

#### • The DVD Writer Cannot Read a Disc

The disc may be dirty, scratched or damaged. Try cleaning the disc with water or a DVD cleaning solution.

### Writing to a Blank Disc Fails

In most cases, this problem is a result of trying to write to poor quality recordable media. For best results, please use only retail-packaged name brand recordable discs.

# 9. Recycling & Environmental Considerations

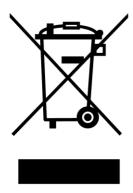

**Recycling the Product (WEEE):** Your product is designed and manufactured with high quality materials and components, which can be recycled and reused. When you see the crossed-out wheel bin symbol attached to a product, it means the product is covered by the European Directive 2002/96/EC:

Never dispose of your product with other household waste. Please inform yourself about the local rules on the separate collection of electrical and electronic products. The correct disposal of your old product helps prevent potential negative consequences on the environment and human health.

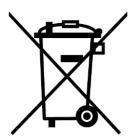

**Battery Disposal:** Your product contains a built-in rechargeable battery covered by the European Directive 2006/66/EC, which cannot be disposed of with normal household waste.

Please inform yourself about the local rules on separate collection of batteries. The correct disposal of batteries helps prevent potentially negative consequences on the environment and human health.

For products with non-exchangeable built in batteries: The removal of (or the attempt to remove) the battery invalidates the warranty. This procedure is only to be performed at the end of the product's life.

# 10. Two-year Limited Warranty

This product is covered by a Two-year Limited Warranty. Should your product fail under normal use within two years from the original purchase date, Transcend will provide warranty service pursuant to the terms of the Transcend Warranty Policy. Proof of the original purchase date is required for warranty service. Transcend will inspect the product and in its sole discretion repair or replace it with a refurbished product or functional equivalent. Under special circumstances, Transcend may refund or credit the current value of the product at the time the warranty claim is made. The decision made by Transcend shall be final and binding upon you. Transcend may refuse to provide inspection, repair or replacement service for products that are out of warranty, and will charge fees if these services are provided for out-of-warranty products.

#### Limitations

Any software or digital content included with this product in disc, downloadable, or preloaded form, is not covered under this Warranty. This Warranty does not apply to any Transcend product failure caused by accident, abuse, mishandling or improper usage (including use contrary to the product description or instructions, outside the scope of the product's intended use, or for tooling or testing purposes), alteration, abnormal mechanical or environmental conditions (including prolonged exposure to humidity), acts of nature, improper installation (including connection to incompatible equipment), or problems with electrical power (including undervoltage, overvoltage, or power supply instability). In addition, damage or alteration of warranty, quality or authenticity stickers, and/or product serial or electronic numbers, unauthorized repair or modification, or any physical damage to the product or evidence of opening or tampering with the product casing will also void this Warranty. This Warranty shall not apply to transferees of Transcend products and/or anyone who stands to profit from this Warranty without Transcend's prior written authorization. This Warranty only applies to the product itself, and excludes integrated LCD panels, rechargeable batteries, and all product accessories (such as card adapters, cables, earphones, power adapters, and remote controls).

### **Transcend Warranty Policy**

Please visit <a href="https://www.transcend-info.com/warranty">https://www.transcend-info.com/warranty</a> to view the Transcend Warranty Policy. By using the product, you agree that you accept the terms of the Transcend Warranty Policy, which may be amended from time to time.

# 11. Eurasian Conformity Mark (EAC)

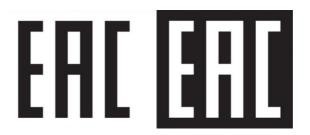